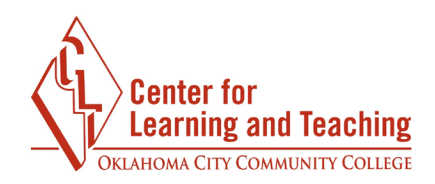

# **Moodle Improvements – Summer 2019**

#### **McGraw-Hill Connect Integration**

It is now possible to connect your Moodle and Connect sections together. This allows you to sync grades from Connect section to your Moodle gradebook, and also provides an easier registration process for your students.

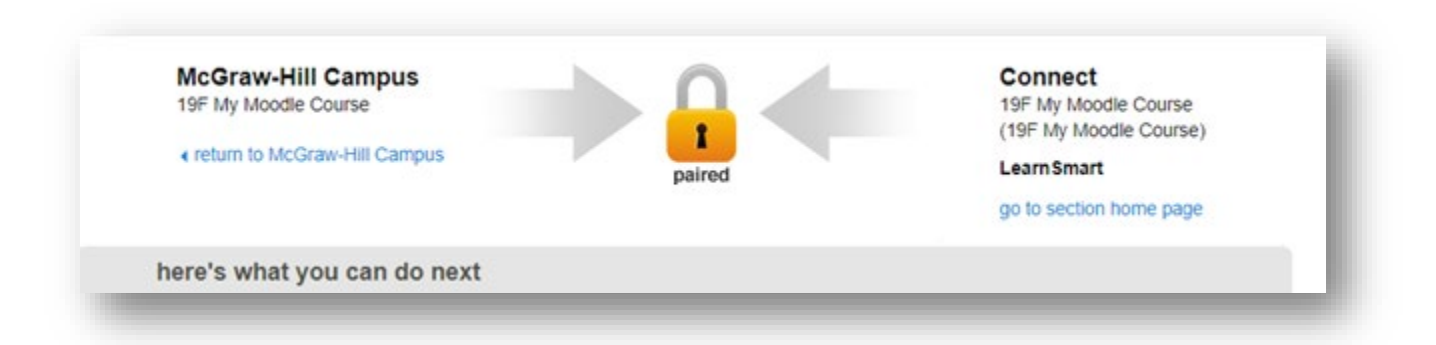

For assistance with the Connect-Moodle integration setup, please contact the Center for Learning and Teaching at 405-682-7838 or [clt@occc.edu.](mailto:clt@occc.edu)

### **New PLD Rule – Days Before/After Course Start Date**

A new Personalized Learning Designer event has been added which allows creation of rules that trigger based on the number of days before or after the start date of the course. For this purpose, the start date used is the first day of the term, not the first day of class.

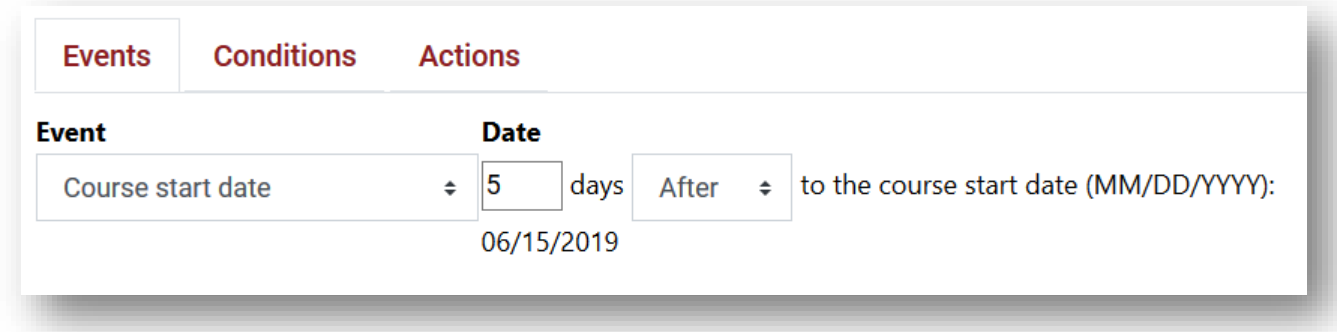

Page 1

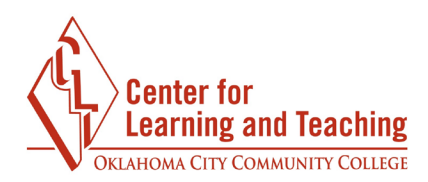

#### **Contrast Checker for Course Background Images**

A contrast checker for course background images has been added. The contrast checker will display a warning when adding a new course background image does not meet the WCAG 2.0 suggested contrast ratio with the white link text in the upper left.

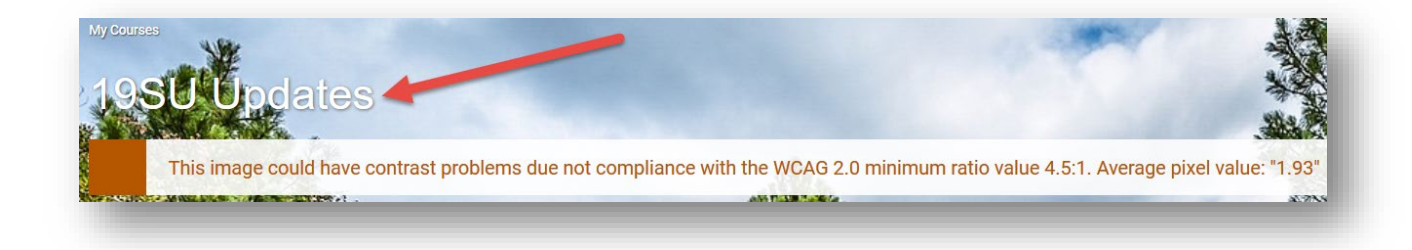

If an image does not produce this warning when added, it does not necessarily mean that it meets the requirements, especially if the image uses lighter colors in the upper left corner. Darker images with relatively uniform color will produce the best results.

### **Roster Download**

The option to download a course roster from Moodle is now available. Please note that this roster will not contain student images, only names and email addresses. However, it is still possible to copy and paste the images into Word or Excel from the Course Roster page in the Portal, as before.

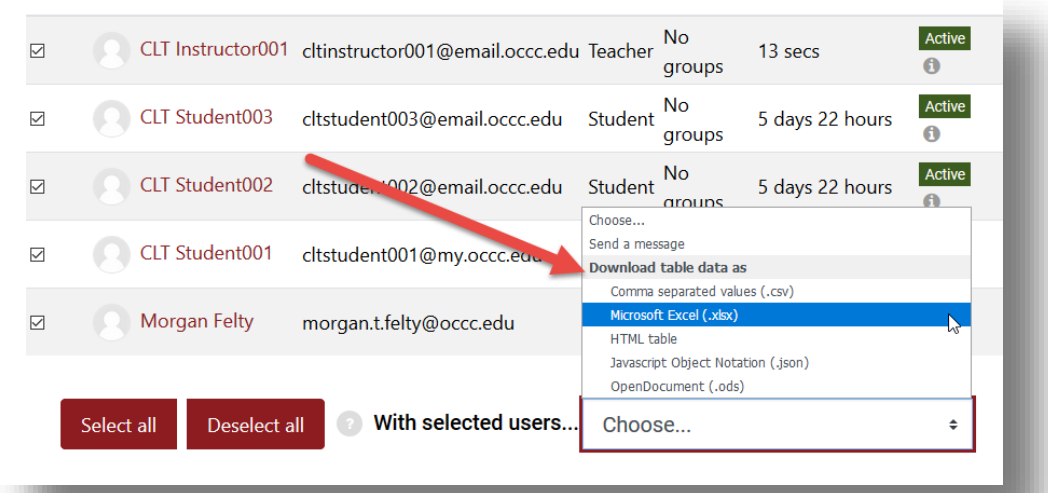

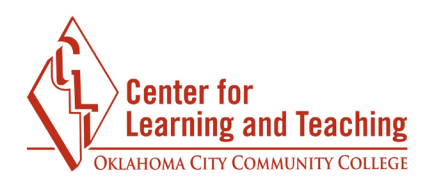

#### **Export a Single Question**

It is now possible to export a single question from a question bank. This can be done by previewing the question, then selecting the **Download this question in Moodle XML format** link.

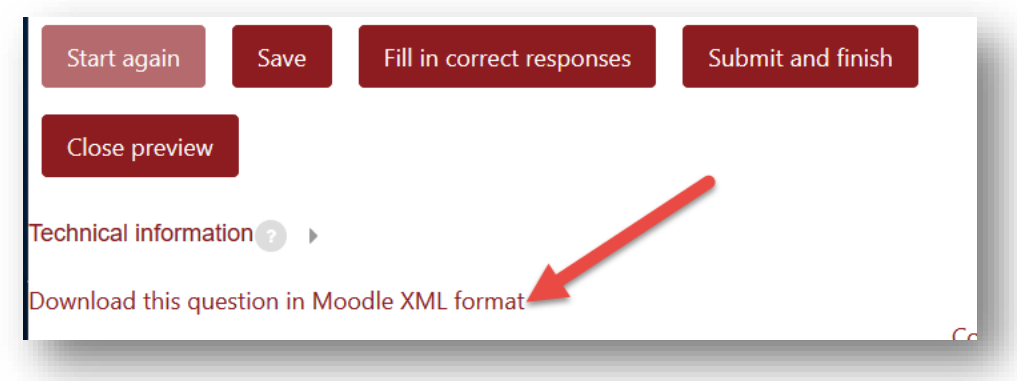

The question can be imported into another section using the question bank's import feature.

### **Location Option added to Calendar Entries**

The option to specify a location when adding a calendar entry is now available.

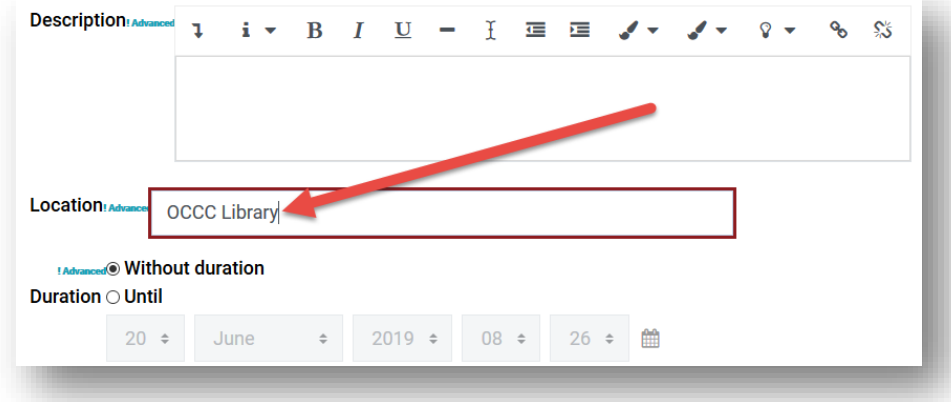

## **Questions?**

If you have any questions about these updates, please contact the Center for Learning and Teaching at 405-682-7838 or [clt@occc.edu.](mailto:clt@occc.edu)